# **Instellingenblad Honeywell 1472g (760526/760527)**

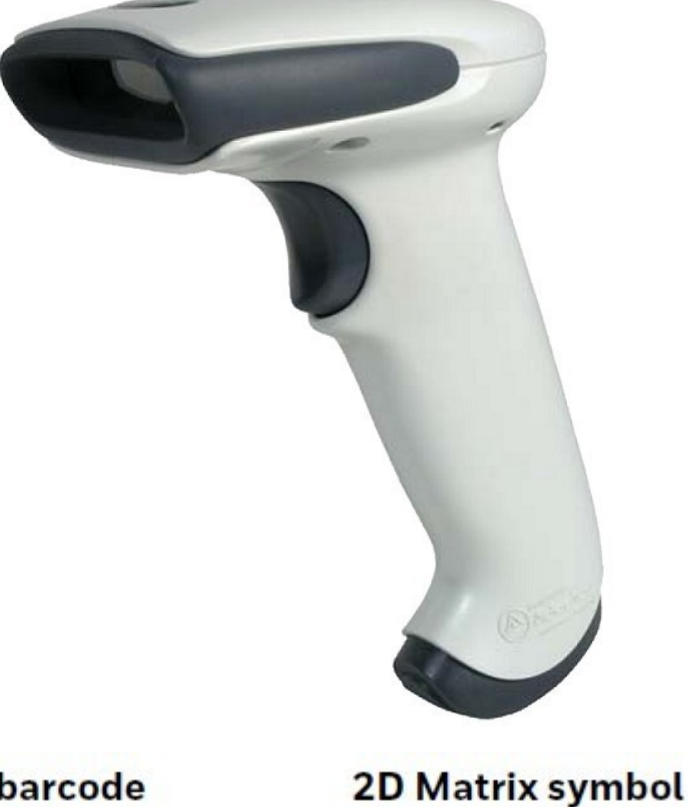

Linear barcode

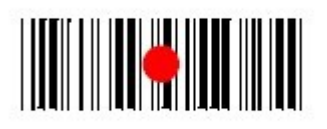

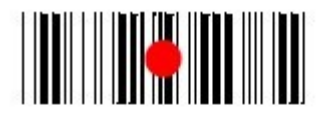

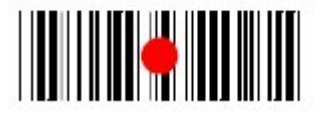

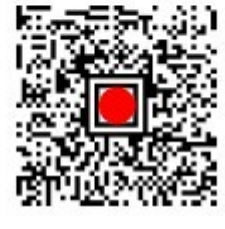

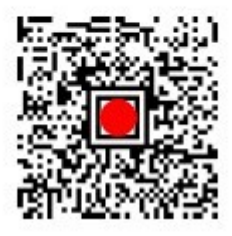

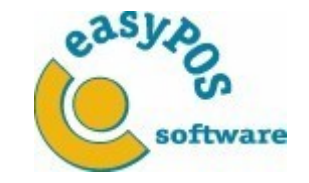

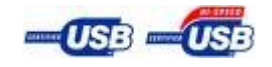

Copyright © 2023 easyPOS software Pag. 1/3 12-04-2023

# **Instellingenblad Honeywell 1472g (760526/760527)**

**1. Verwijder oude instellingen 4. Volume (medium)**

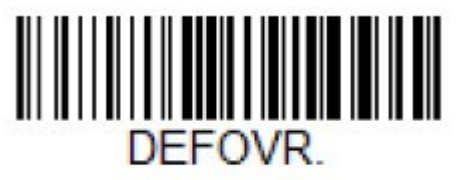

**Remove Custom Defaults** 

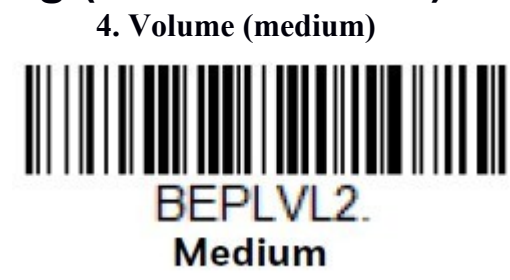

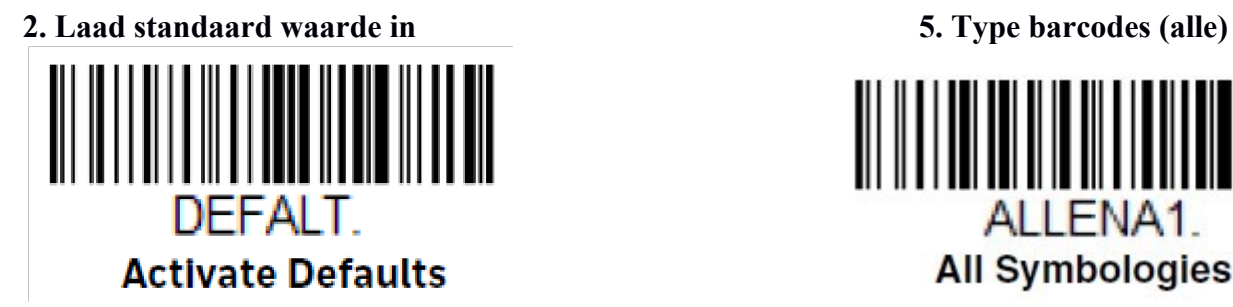

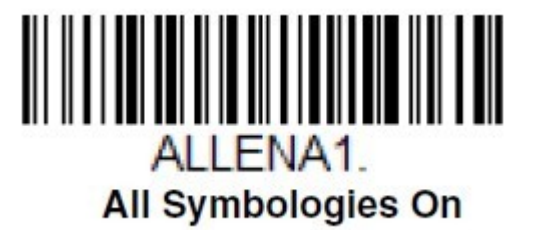

**\*\*SCAN DE BARCODE ONDER OP DE HOUDER\*\* \*\*ZET SCANNER IN DE HOUDER\*\*\***

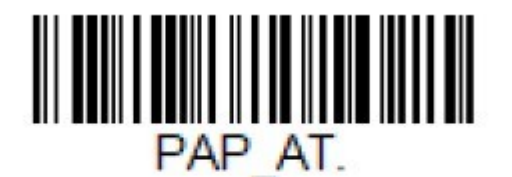

**IBM PC AT and Compatibles with<br>CR suffix** 

**3. Keyboard Wedge 6. <enter> na iedere barcode** 

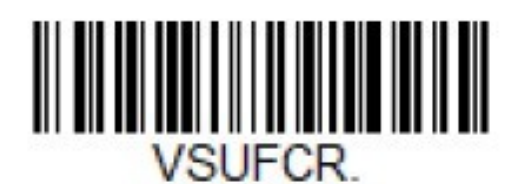

**Add CR Suffix All Symbologies** 

**\*\*\*Extra\*\*\* slechte kwaliteit barcodes lezen (maakt scanner trager!!!)**

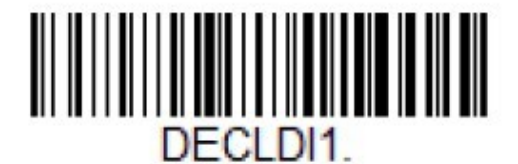

### **Poor Quality 1D Reading On**

Copyright © 2023 easyPOS software Pag. 2/3 12-04-2023

## **Instellingenblad Honeywell 1472g (760526/760527)**

## **EXTRA BLUETOOTH INSTELLINGEN VOOR KOPPELING MET IPAD/IPHONE/TABLET ETC.**

#### 1: **Scanner opladen voor eerste gebruik met bluetooth**

Voordat je de scanner als bluetooth kunt gebruiken moet hij 8 uur zijn geladen. ( dit hoeft alleen bij eerste gebruik )

#### 2: **Scanner pairen**

**a-** Als eerst schakel Bluetooth **uit** op het apparaat waarmee je de scanner wilt verbinden **b-** Scan de volgende bar code:

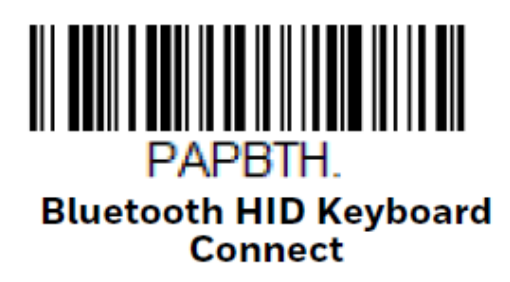

**c-** Schakel Bluetooth **in** op het apparaat waarmee je de scanner wilt verbinden

**d-** Verbind met: Voyager\_1472g\_SN\_[xxxxx] . Er komt nu verbonden achter te staan en de

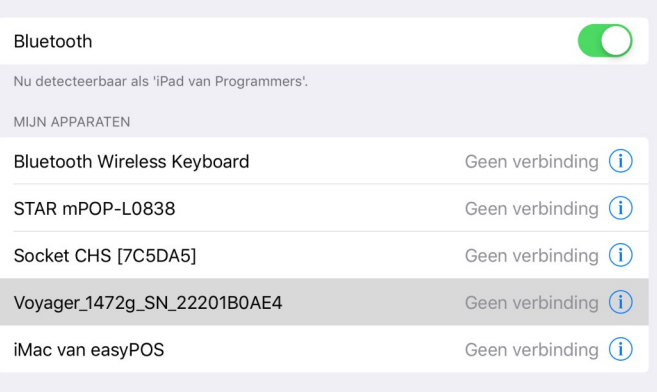

scanner is nu klaar voor gebruik

**\*\*\* Gebruik onderstaande code alleen als je de scanner niet meer met bluetooh wilt gebruiken. De scanner blijft wel gewoon draadloos werken op bijvoorbeeld een computer\*\*\***

#### **3. Bluetooth uitzetten/ontkoppelen**

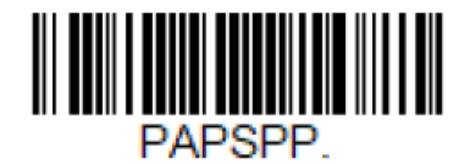

#### **Bluetooth HID Keyboard Disconnect**

Copyright © 2023 easyPOS software Pag. 3/3 12-04-2023